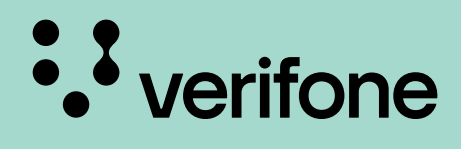

# **650T הוראות הפעלה מקוצרות**

החוברת מפרטת את הפעולות הבסיסיות הנדרשות לתפעול שוטף של המכשיר. ניתן להוריד את ההוראות באתר האינטרנט שלנו: il.co.verifone.www

תוכן מסמך זה כפוף לשינויים ללא התראה מוקדמת. למרות מאמצי Verifone להבטיח את דיוק תוכן המסמך, מסמך זה עלול להכיל שגיאות וללקות בחסר. הדוגמאות מובאות לצרכי המחשה בלבד וייתכן שאינן תואמות לצורך הנדרש. יש לפעול בהתאם להנחיות רואה החשבון ובהתאם לכללי ניהול ספרים.

**הפעלת התוכנה 1 2 3** במסך הבית, יש לבחור באייקון: **'VCPOS'**

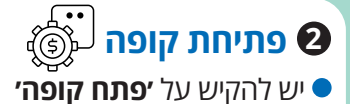

 $\overline{\mathbf{u}}$ 

 יש להזין את סכום המזומן שבמגרה (הקרן) ולהקיש על אייקון **׳פתיחה׳**

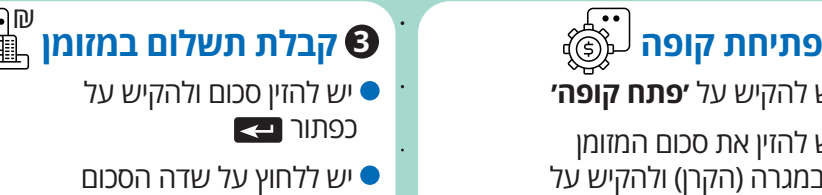

יש להקיש על אייקון **׳מזומן׳**

## **קבלת תשלום בהמחאות )צ׳קים( 4** ₪

- יש להזין סכום ולהקיש על כפתור
	- יש ללחוץ על שדה הסכום
	- יש להקיש על אייקון **׳המחאה׳**
- על מנת להוסיף יותר מהמחאה אחת בעסקה, ניתן לשנות את סכום המכירה. לאחר הזנת מספר ההמחאה יש לבחור באייקון **׳הוסף חדש׳**

יש להזין את מספר ותאריך ההמחאה ולאחר מכן על **'אישור'**

## **מכירה באשראי 5**

- $\blacktriangleright$ בעמדת המכירה, יש להזין סכום ולהקיש על כפתור ב
	- יש ללחוץ על שדה הסכום
- לחיוב עסקה ללא מגע (עד 300₪), יש ללחוץ על  $\circ$  'אשראי' ולהצמיד את הכרטיס למסוף התשלום בחלקו העליון, היכן שמופיע הסימון: *®*@
- **-** יש לבחור חיוב רגיל. המכשיר יבצע הדפסה של העסקה ויחזור למסך הראשי.
- לחיוב עסקה עם קוד סודי, יש להכניס את הכרטיס עם  $\circ$  השבב החכם לכיוון הקורא המיוחד )בחלקו העליון של המכשיר).
	- **-** יש לבחור חיוב רגיל
- **-** יש להזין את הקוד הסודי של הכרטיס ע"ג מסוף .<br>התשלום ולאחר מכן על הכנס. המכשיר יבצע הדפסה של העסקה ויחזור למסך הראשי.
- עבור עסקה בהקלדה\*/ סוגי חיוב שונים כגון: חיוב רגיל/ תשלומים/קרדיט/עסקה עם מתן קוד אישור\*\*

\*סעיף זה מיועד ללקוחות שמורשים ע"י חברת האשראי לבצע עסקה טלפונית. כדי לברר האם

בית העסק מורשה לעבוד בעסקת אשראי טלפוני, יש להתקשר לחברת האשראי בהתאמה.

\*\* במקרים בהם סכום העסקה גבוה מתקרת התשלום שנקבעה לבית העסק ע"י חברת האשראי, המכשיר ייצא לתקשורת למחשב שבא לצורך קבלת אישור. במידה ולא יתקבל אישור משבא, תופיע הודעה על הצג כי יש לפנות לחברת האשראי.

- **-** יש להקיש על אייקון **'א. מיוחד'**
- **-** עבור העברת כרטיס יש לבחור ב-**'העבר'** ולהעביר את הכרטיס בקורא המגנטי.
- עבור עסקה בהקלדה יש לבחור ב-'הקלד' ולאחר מכו בחשבוו  $\circ$  **'אשראי/ חיוב'.**
	- יש להקליד את מספר הכרטיס ולהקיש על **'אישור'.**
- יש להקיש את תוקף הכרטיס ולהקיש על 'הכנס' )2 ספרות לחודש; 2 ספרות לשנה).
	- יש להזין את מספר ה-CVV( 3 ספרות בגב הכרטיס( ולהקיש על **'אישור'.** יש להזין את מספר ת.ז. של בעל הכרטיס ולהקיש על **'אישור'** (אופציונלי).

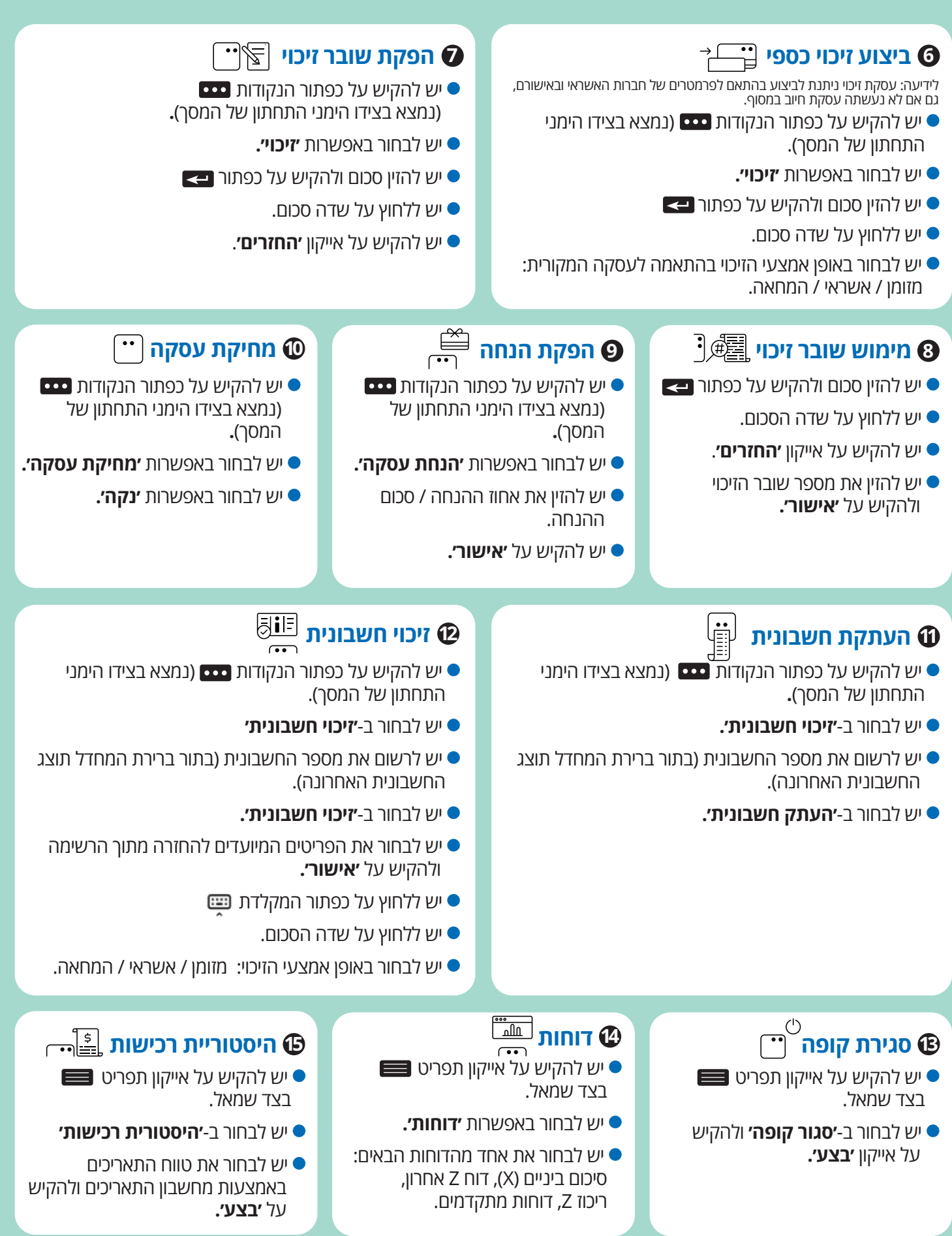

Verifone ישראל | מכירות: ,03-9029730 שירות: 03-9029740 או ב-WhatsApp 052-6549257 כתובת: העמל 11, פארק אפק - ראש העין, 148092 | verifone.co.il

#### **מידע שימושי**

שעות פעילות: ימים א-ה 19:00–08:00 שישי וערבי חג 13:00–,08:00 שבת סגור.

#### **טלפונים חשובים לבירורים:**

ש.ב.א - בירורים 03-5264646 חברות האשראי - אישורים ישראכרט/מסטרקארד/אמריקן אקספרס 03-6364444 ויזה כ.א.ל/דיינרס - .1-700-700-170 לאומי קארד - 03-6177766